*Preparare la macchina fotografica*

 *Bien Débuter*

*Modalità Video digitale* 

*Modalità Macchina fotografica digitale*

*Modalità Registrazione audio*

*Modalità Riproduzione*

*Modalità Mp3*

*Impostazioni della macchina fotografica*

*Uscita TV*

 *Copiare file sul PC*

*Guida utente* **Italiano**

**MovieCam SD III**

*Utilizzare la macchina fotografica come una PC Camera*

## **Benvenuto**

**Caro utente, grazie per avere acquistato questo prodotto. Abbiamo investito molto tempo ed energie in questo progetto e speriamo che procuri molti anni di servizio senza problemi.**

## **Avvertenza**

- **1. Non far cadere, forare o smontare la videocamera diversamente si annullerà la garanzia.**
- **2. Evitare tutti contatti con l'acqua ed asciugarsi le mani prima dell'uso.**
- **3. Non esporre la videocamera ad alte temperature o lasciarla alla luce diretta del sole. Diversamente si danneggia la videocamera.**
- **4. Utilizzare la videocamera con cura. Evitare di esercitare pressioni sul corpo della videocamera.**
- **5. Per la propria sicurezza evitare di utilizzare la videocamera durante i temporali.**
- **6. Evitare di utilizzare contemporaneamente batterie di marche e tipo diverso. Diversamente si crea il potenziale d'esplosioni.**
- **7. Rimuovere le batterie quando il dispositivo non è utilizzato per periodi prolungati poiché le batterie deteriorate danneggiano il funzionamento della videocamera.**
- **8. Rimuovere le batterie se mostrano segni di perdita di liquido o distorsione.**
- **9. Utilizzare solamente gli accessori forniti dal produttore.**
- **10. Tenere la videocamera fuori della portata dei bambini.**

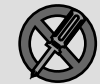

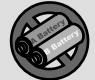

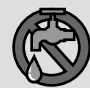

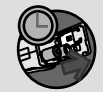

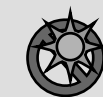

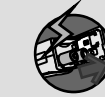

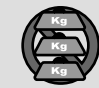

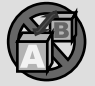

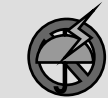

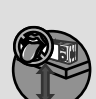

## **Contenuto della confezione**

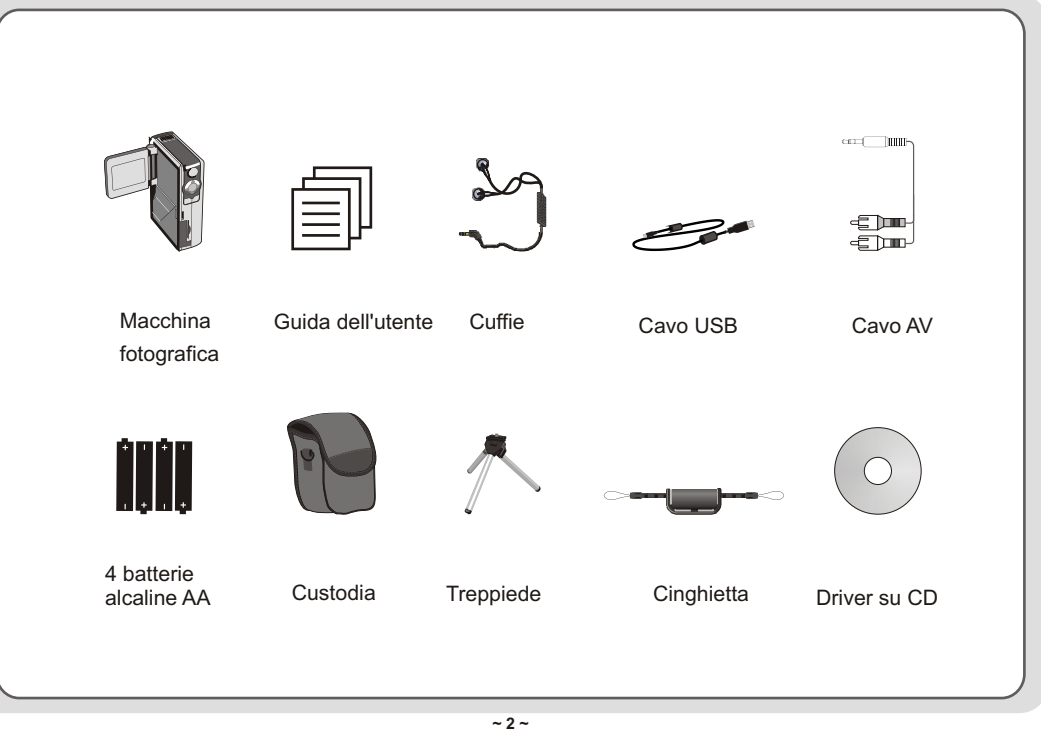

## **Parti della macchina fotografica**

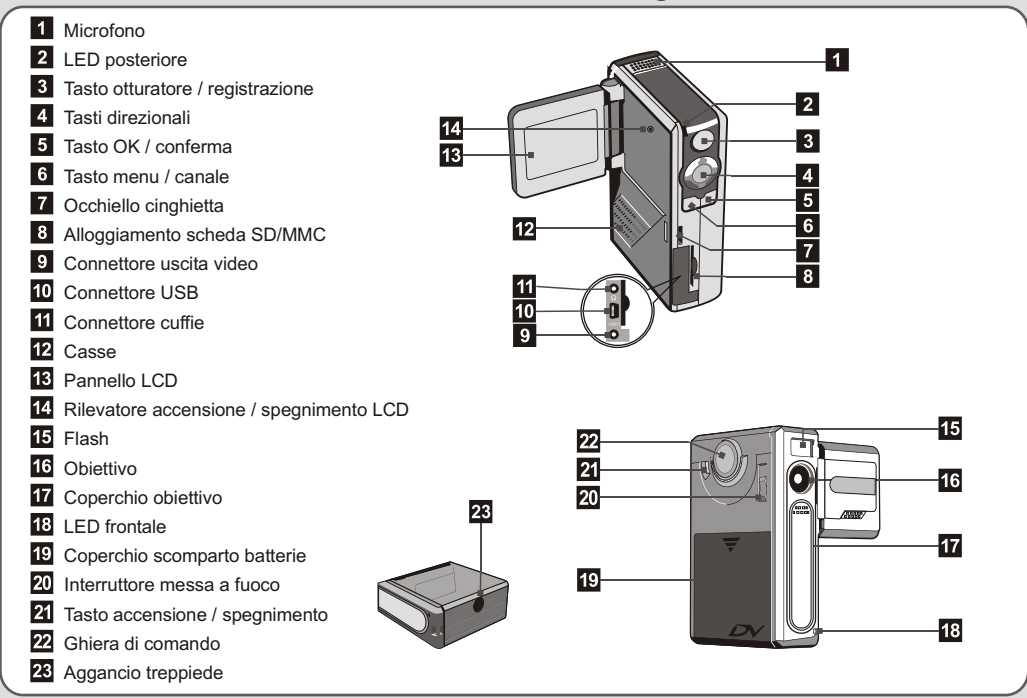

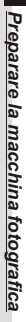

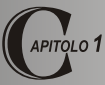

## *Preparare la macchina fotografica*

#### **Inserire le batterie**

La macchina fotografica funziona con quattro batterie alcaline AA. Si raccomanda l'utilizzo di batterie ad alto rendimento per ottenere il massimo d'autonomia.

**1.** Far scorrere il coperchio batterie nella direzione indicata dalla freccia per aprirlo.

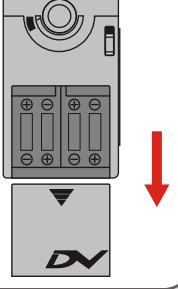

**2.** Inserire le batterie sul fuoco nello scomparto. Notare che i poli positivo e negativo non possono essere invertiti.

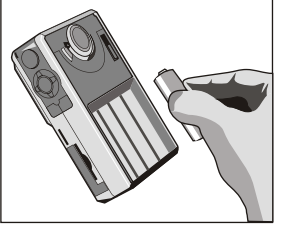

**3.** Dopo avere inserito le batterie in modo corretto, rimettere il coperchio dello scomparto.

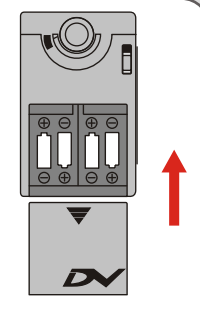

**~ 4 ~**

#### **Inserire la scheda SD/MMC (optional)** | La scheda SD è dotata di un interruttore per la protezione

In aggiunta ai 16 MB (126 Mbit) della memoria interna Flash Memory, la macchina fotografica può archiviare dati su schede SD (Secure Digital) o MMC (Multi Media Card). Le dimensioni della memoria supportate vanno dagli 8 MB ai 256 MB.

Per inserire una scheda SD/MMC spingerla con delicatezza, come mostrato, finché la scheda raggiunge il fondo dell'alloggiamento. Notare che una volta inserita la scheda SD/MMC, la macchina fotografica utilizzerà quest'ultima che mezzo principale d'archiviazione. I file archiviati nella memoria interna della macchina

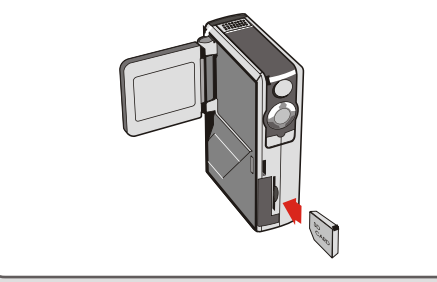

della scrittura. Quando l'interruttore è impostato in posizione **Lock** (Blocco), la scheda diventa con scrivibile. Per assicurarsi che la macchina fotografica funzioni in modo normale, impostare l'interruttore in posizione **Unlock** (Sblocco) prima di inserire la scheda SD.

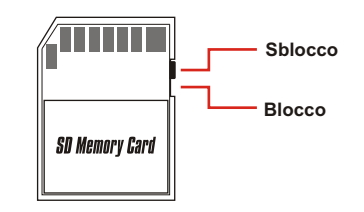

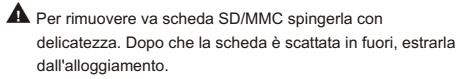

- A Non cercare di rimuovere la scheda SD/MMC mentre la macchina fotografica sta elaborando i dati (quando il LED sta lampeggiando).
- A Se si inserisce una scheda con scrittura protetta, l'icona sullo schermo LCD diventa rossa.

#### **Attaccare la cinghietta**

Allentare e separare in due parti la cinghietta. Per attaccare la cinghietta alla macchina fotografica infilarla attraverso l'occhiello sul lato della macchina fotografica, e poi in quello sulla parte inferiore. Dopo avere infilato la cinghietta, stringerla ed utilizzare la parte di pelle per tenere la cinghietta.

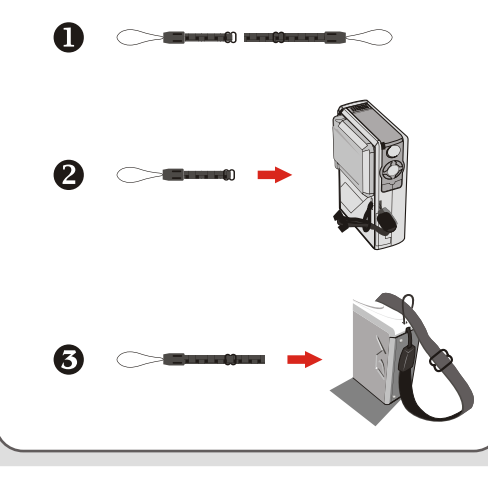

#### **Come tenere la macchina fotografica**

Infilare la mano nella cinghietta e tenere la macchina fotografica con fermezza come mostrato. Evitare di bloccare l'obiettivo quando si fotografa o si registrano filmati AVI, impedendo di ottenere risultati migliori.

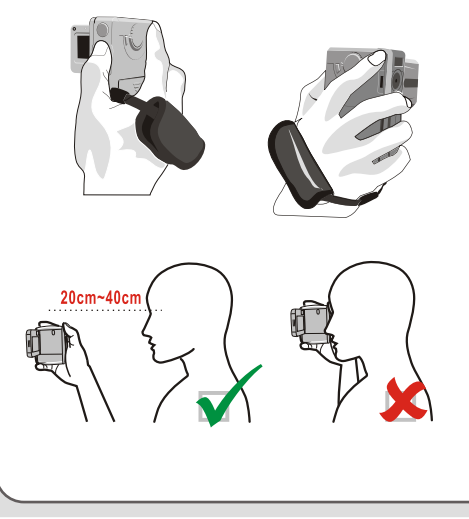

#### **Utilizzare la custodia**

La custodia è pratica per trasportate la macchina fotografica mentre si è in viaggio.

Mettere semplicemente la macchina fotografica nella custodia, come indicato, e si è pronti a partire.

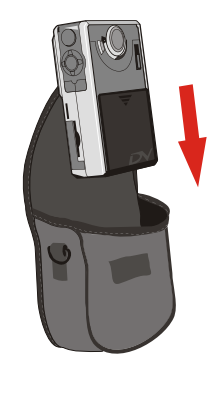

 Evitare che il corpo della macchina fotografica subisca impatti severi, anche quando è nella custodia.

### **Utilizzare il treppiede**

Utilizzare un treppiede per minimizzare i movimenti della macchina fotografica, e per assicurare la qualità d'immagine ottimale, specialmente quando si riprendono

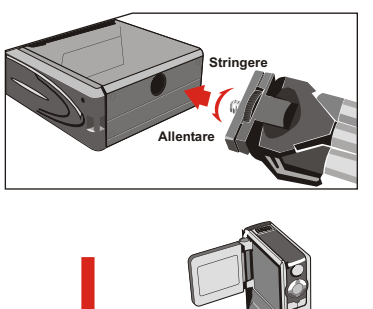

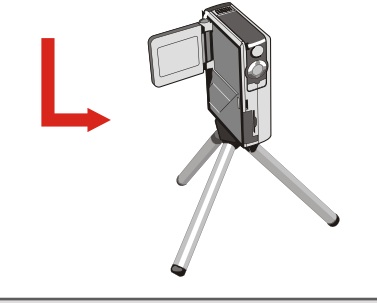

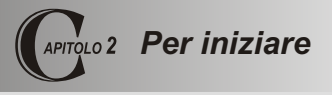

#### **Accendere la macchina fotografica**

Per accendere la macchina fotografica premere, e mantenere premuto per 2 - 3 secondi, il tasto alimentazione.

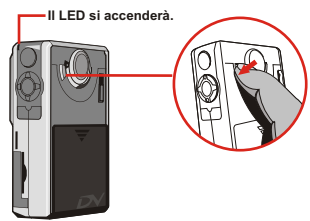

A Se la macchina fotografica non si accende dopo avere premuto il tasto d'alimentazione, controllare che:

- 1. Nella macchina fotografica ci siano inserite quattro batterie AA.
- 2. Le batterie siano cariche.

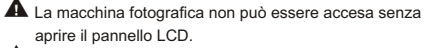

Aprire il coperchio dell'obiettivo se si utilizza la funzione Video digitale o Macchina fotografica.

#### **Spegnere la macchina fotografica**

Per spegnere la macchina fotografica premere, e mantenere premuto per 2 - 3 secondi, il tasto alimentazione.

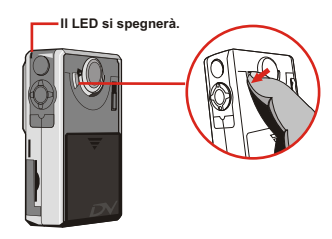

#### **Impostare dare e ora**

Quando si accende la macchina fotografica per la prima volta, è necessario impostare dare ed ora:

**1.**Impostare la Ghiera di comando sulla modalità Impostazioni.

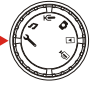

**2.**Premere i tasti Su o Giù per evidenziare Date (Data), e premere il tasto OK o il tasto Destra per accedere al menu secondario.

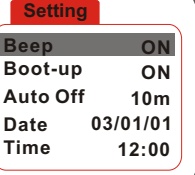

**3.**Premere i tasti Sinistra o Destra per spostare il cursore. Premere i tasti Su o Giù per modificare il valore. Dopo avere impostato la data corretta, premere il tasto OK per confermare l'impostazione.

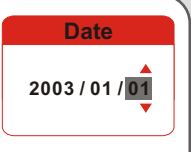

- **4.**Ripetere il punto 2 ed accedere al menu secondario Time (Ora). Utilizzare lo stesso metodo descritto al punto 3 per impostare l'ora. Notare che le seconde cifre non sono regolabili. Dopo avere impostato l'ora corretta, premere il tasto OK per confermare l'impostazione.
	- A Mentre si utilizza la macchina fotografica la pressione del tasto Menu fa apparire un menu secondario nella maggior parte delle circostanze. Le voci del menu variano in base alla modalità selezionata. Quando sullo schermo è visualizzato un menu secondario, si possono utilizzare i tasti di funzione illustrati per eseguire le selezioni.

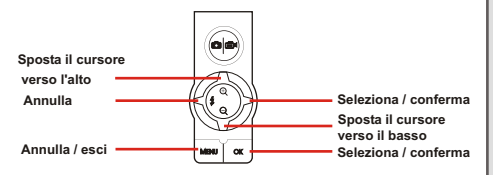

**Time**

**12 : 00 : 00**

#### **Controllare lo stato del mezzo <sup>d</sup>'archiviazione <sup>e</sup> dell'alimentazione**

Lo schermo LCD varia in base alla modalità operativa. Tuttavia è facile controllare lo stato del mezzo d'archiviazione e dell'alimentazione sullo schermo LCD.

#### **Indicatore mezzo d'archiviazione:**

: la macchina fotografica utilizza la memoria interna

per l'archiviazione dei file.

: la macchina fotografica utilizza una scheda SD per

l'archiviazione dei file.

: la macchina fotografica utilizza una scheda MMC

per l'archiviazione dei file.

**Indicatore di stato dell'alimentazione:**

- : batterie completamente cariche.
- : batterie adeguatamente cariche.
- : batterie scariche.
- : batterie completamente scariche. Sostituire immediatamente le batterie quando l'icona lampeggia.
- A Quando la macchina fotografica utilizza una scheda SD/MMC quale mezzo principale d'archiviazione, i file archiviati nella memoria interna della macchina fotografica saranno inaccessibili finché non è rimossa la scheda.
- Per i dettagli sulle varie modalità fare riferimento ai relativi capitoli. **Assicurarsichesianolecondizionidiluceadeguate**

#### **Suggerimenti per ottenere fotografie migliori**

- **O** Tenere il fuoco impostato su [▲▲] tranne che i per primi piani.
- Assicurarsi che il soggetto sia ben illuminato dal davanti.
- Tenere la macchina fotografica a livello e ben ferma quando si rilascia il tasto otturatore.
- Assicurarsi di avere un'adeguata illuminazione quando si scattano

fotografie o riprendono filmati AVI.

**O** Per una qualità d'immagine stabile ed omogenea, muovere lentamente la macchina fotografica durante la ripresa dei filmati.

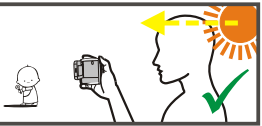

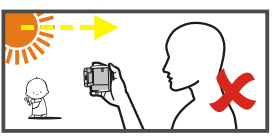

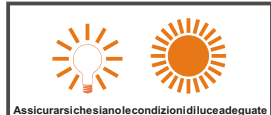

## *Per iniziare*

#### **Tavola Capacità d'archiviazione**

La seguente tavola è stimata in base ad una scheda SD da 64 MB. La capacità effettiva può variare (fino al ±5%) secondo le condizioni dell'ambiente e del colore.

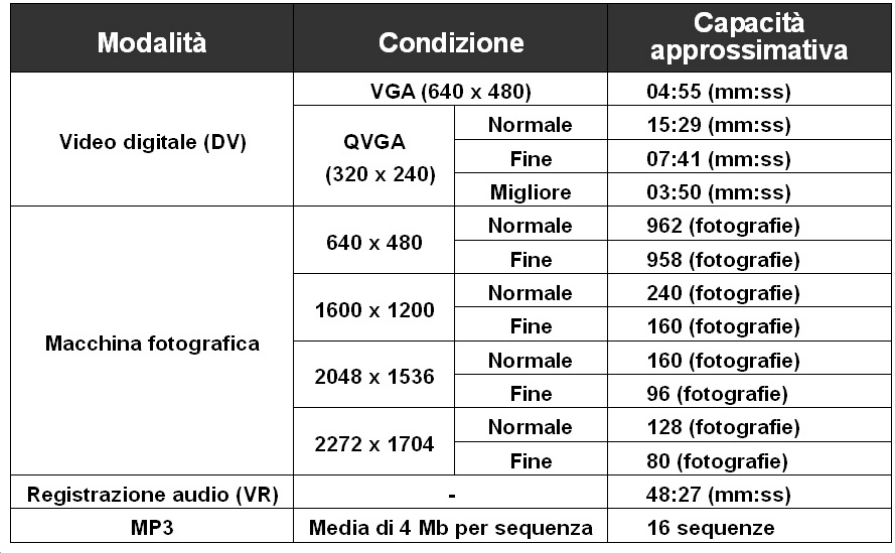

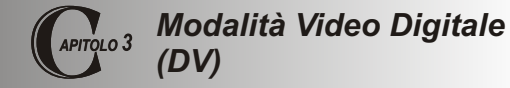

**Schermo LCD**

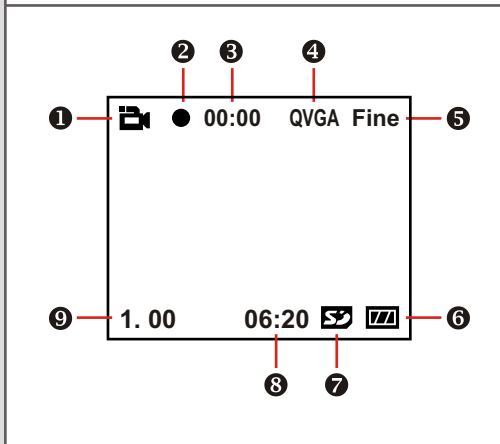

- **Indicatore modalità DV**
- **2** Indicatore di registrazione
- **Tempo di ripresa**
- **Risoluzione d'immagine**
- **Qualità d'immagine**
- **Indicatore di carica delle batterie**
- **Tipo di mezzo d'archiviazione**
- **Capacità rimanente (mm:ss)**
- **Percentuale zoom**

#### **Registrare un filmato AVI**

**1.** Impostare la Ghiera di comando sulla modalità Video digitale.

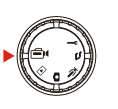

**2.**Premere il tasto otturatore / registrazione per avviare la registrazione.

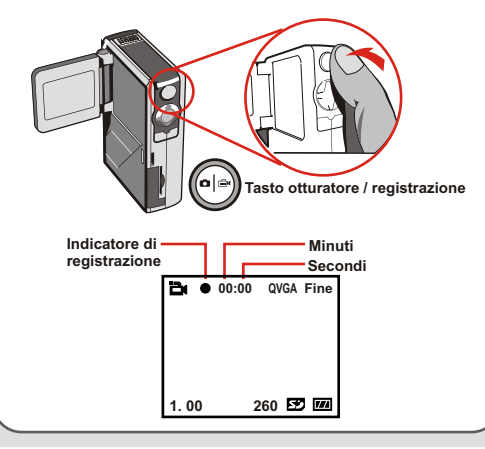

**3.** Durante la registrazione si può premere il tasto Su o Giù per ingrandire / ridurre lo schermo.

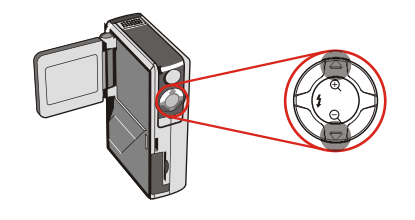

- **4.** Premere di nuovo il tasto otturatore / registrazione per terminare la registrazione.
	- **A** Per prendere visione dei filmati AVI registrati, impostare la macchina fotografica sulla modalità Riproduzione ed eseguire le sequenze AVI. Fare riferimento al Capitolo 6 per maggiori informazioni sull'argomento.

# *Modalità Video digitale*

#### **Tasti di funzione**

I seguenti tasti di funzione sono disponibili mentre la macchina fotografica è in modalità Video digitale:

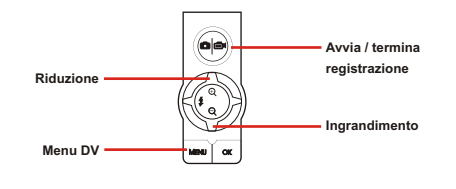

## **Menu DV**

Mentre si è in modalità Video digitale, premere il tasto Menu per far apparire il menu DV.

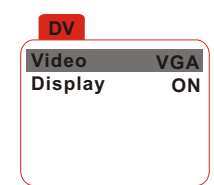

La tavola seguente illustra tutte le voci e loro funzioni.

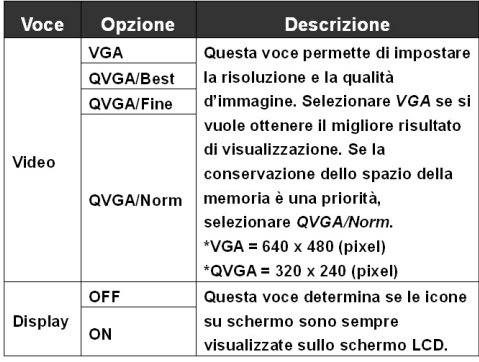

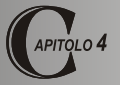

## *Modalità Macchina fotografica digitale*

**Schermo LCD**

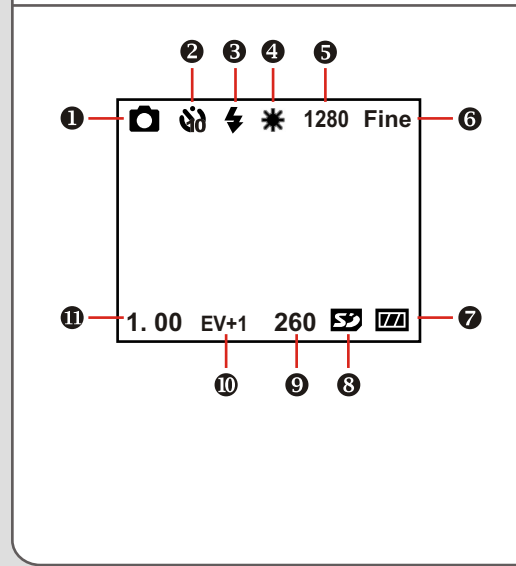

- **Indicatore modalità Macchina fotografica**
- **Indicatore autoscatto**
- **Indicatore flash**
- **Indicatore bilanciamento del bianco**
- **Risoluzione d'immagine**
- **Qualità d'immagine**
- **Indicatore di carica delle batterie**
- **Tipo di mezzo d'archiviazione**
- **Capacità rimanente (fotografie)**
- **Valore di compensazione d'esposizione**
- **Percentuale zoom**

#### **Fotografare**

**1.** Impostare la Ghiera di comando sulla modalità Macchina fotografica.

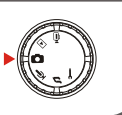

**2.** Utilizzare l'Interruttore di messa a fuoco per impostare il fuoco appropriato.

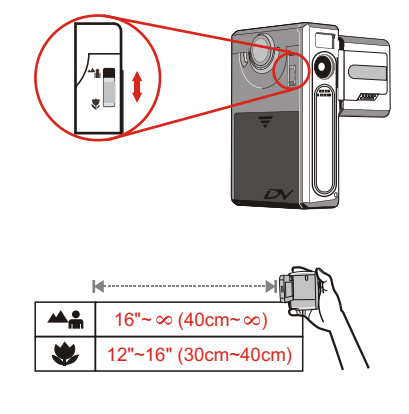

**3.** Durante la registrazione si può premere il tasto Su o Giù per ingrandire / ridurre lo schermo.

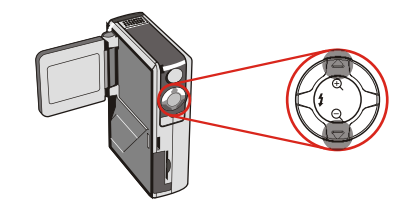

**4.** Per fotografare premere il tasto otturatore / registrazione.

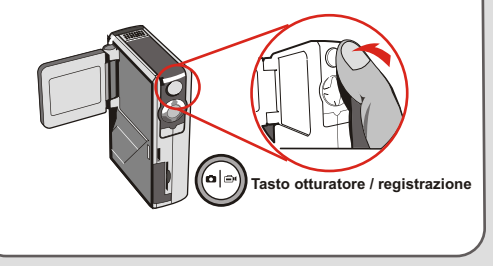

#### **Utilizzare il flash**

Quando l'illuminazione d'ambiente non è sufficiente per fotografare, il flash procura la luce extra necessaria.

#### **Utilizzare il tasto di scelta rapida**

In modalità Macchina fotografica, la pressione del tasto Sinistro permette di cambiare la modalità Flash senza accedere al menu opzioni.

La pressione del tasto di scelta rapida fa passare ciclicamente tra le tre modalità Flash: Auto (Automatico), Force (Forzato), Off (Disattivo).

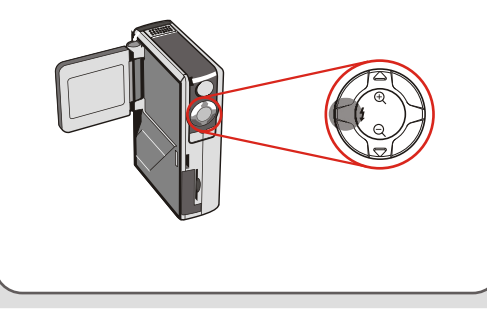

**Modalità Auto (Automatico) (** $\blacktriangle$ **):** quando il flash è impostato su Auto (Automatico), la macchina fotografica misurerà automaticamente le condizioni di luce ed il flash sarà attivato se è necessario.

**Modalità Force (Forzato) ( +):** quando il flash è impostato su Force (Forzato), indipendentemente dalle condizioni di luce il flash sarà sempre attivato.

**Off (Disattivo) (nessuna icona):** Il flash non funzionerà quando è impostato su Off (Disattivo).

- Quando le batterie sono scariche (solamente con una tacca), il flash non può essere attivato perché non c'è alimentazione sufficiente per ricaricarlo.
- Durante la ricarica del flash non si può premere il tasto otturatore per fotografare.

#### **Impostare il bilanciamento del bianco**

In crete condizioni potrebbe essere necessario di selezionare manualmente l'impostazione del bilanciamento del bianco per scattare foto con il corretto bilanciamento del colore.

#### **Utilizzare il tasto di scelta rapida**

In modalità Macchina fotografica, la pressione del tasto Destro permette di cambiare l'impostazione del bilanciamento del bianco senza accedere al menu opzioni.

La pressione del tasto di scelta rapida fa passare ciclicamente tra le cinque modalità: Auto (Automatico), Sunny (Sole), Cloudy (Nuvoloso), Fluorescent (Fluorescent) e Tungsten (Tungsten).

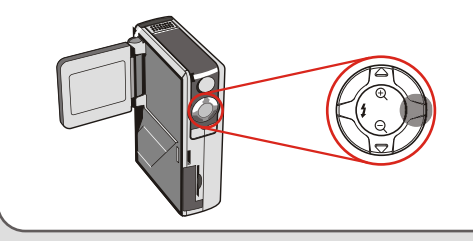

**Auto (Automatico) (nessuna icona):** la macchina fotografica misurerà la temperatura colore ed eseguirà automaticamente le regolazioni.

**Sunny (Sole) (**  $\frac{8\pi}{600}$  **):** impostazione adatta alle fotografie d'esterni in buone condizioni meteorologiche.

**Cloudy (Nuvoloso) ( ):** impostazione adatta alle fotografie in ombra o in condizioni di tempo nuvoloso.

**Fluorescent (Fluorescente) (** $\equiv$ **):** impostazione adatta alle fotografie d'interni illuminati con luce fluorescente.

**Tungsten (Tungsten) ( ( ):**impostazione adatta alle fotografie d'interni illuminati con luce incandescente.

Bilanciamento del bianco:

Quando l'occhio umano vede un oggetto, si adatta all'oggetto in modo tale che un oggetto bianco sembra sempre bianco. La macchina fotografica digitale vede un oggetto come bianco regolando il bilanciamento del colore delle condizioni di luce. Questo processo è chiamato equivalenza del bilanciamento del bianco.

#### **Utilizzare l'autoscatto**

- **1.** Mentre si è in modalità Macchina fotografica, premere il tasto Menu per far apparire il menu Macchina fotografica.
- **2.**Evidenziare la voce Self

Timer (Autoscatto) e poi nel menu secondario selezionare ON (Attivo). Premere il tasto Menu per uscire.

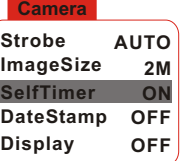

**3.**Quando si preme il tasto otturatore / registrazione la macchina fotografica attenderà dieci secondi prima di scattare la foto. Dopo l'attivazione dell'otturatore, il Self Timer (Autoscatto) sarà disabilitato automaticamente.

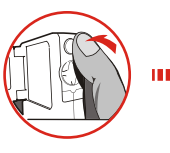

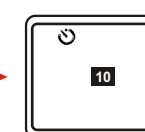

#### **Impostare la compensazione d'esposizione**

L'impostazione del valore EV abilita a controllare manualmente la luminosità delle fotografie scattate.

- **1.** Premere il tasto Menu per far apparire il menu Macchina fotografica. Evidenziare la scheda Camera (Macchina fotografica) e premere il tasto Destra per selezionare la scheda Advanced (Avanzate).
- **2.** Evidenziare la voce Exposure

(Esposizione) e poi selezionare nel menu secondario il valore EV desiderato. Più grande è il numero, più è luminosa l'immagine.

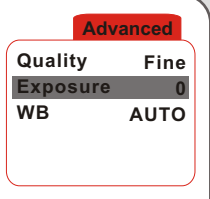

**A** Impostare il valore troppo alto può provocare la sovraesposizione delle fotografie.

#### **Tasti di funzione**

I seguenti tasti di funzione sono disponibili mentre la macchina fotografica è in modalità Macchina fotografica:

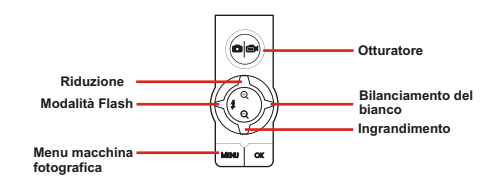

#### **Menu macchina fotografica**

Il menu Macchina fotografica è dotato di varie voci per sintonizzare con precisione le funzioni della macchina fotografica. Per far apparire il menu Macchina fotografica, premere il tasto Menu quando si è in modalità Macchina fotografica.

Per accedere al menu delle impostazioni avanzate, spostare il cursore per evidenziare la scheda Camera (Macchina fotografica) e premere il tasto Destra.

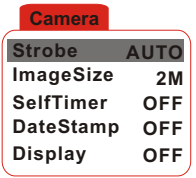

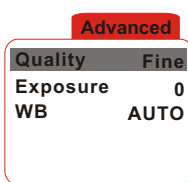

#### **Menu macchina fotografica (continua)**

La tavola seguente illustra tutte le voci e le funzioni delle impostazioni di base della macchina fotografica.

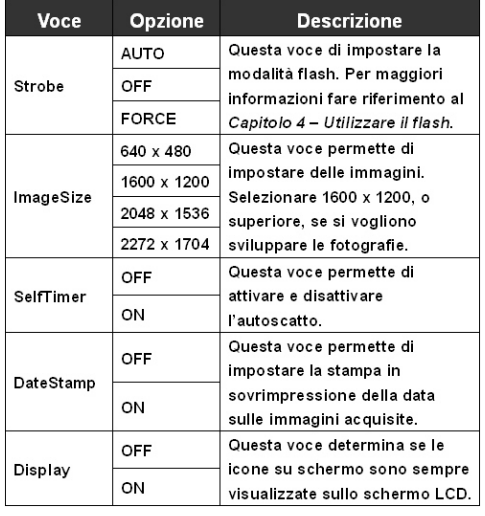

La tavola seguente illustra tutte le voci e le funzioni delle impostazioni avanzate della macchina fotografica.

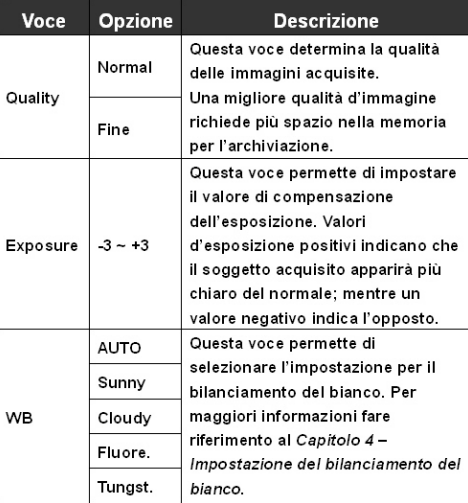

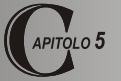

## *Modalità Registrazione Audio (VR)*

**Schermo LCD**

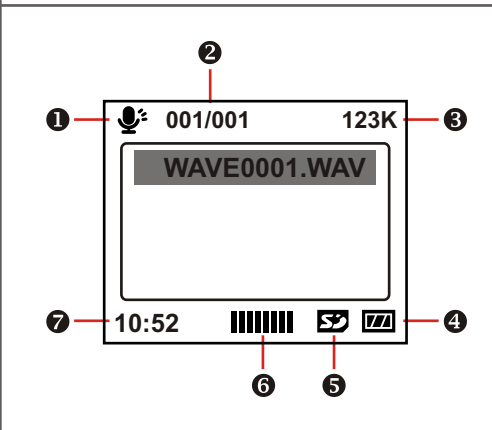

- **Indicatore modalità VR**
- **File attuale / tutti i file**
- **Dimensioni del file**
- **Indicatore di carica delle batterie**
- **Tipo di mezzo d'archiviazione**
- **a** Volume
- **Capacità rimanente (mm:ss)**

# *Modalità Registrazione* **Modalità Registrazione audio**

# **Registrare una sequenza audio 1.** Impostare la Ghiera di comando sulla modalità Registrazione audio. **2.** Premere il tasto otturatore / registrazione per avviare la registrazione. **Microfono Tasto otturatore / registrazione**

 Evitare di bloccare il microfono mentre si registra.

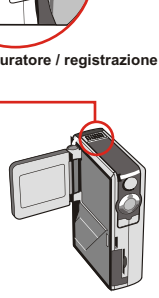

**3.** Premere di nuovo il tasto otturatore / registrazione per terminare la registrazione.

# *Modalità Registrazione* **Modalità Registrazione audic**

#### **Eliminare le sequenze audio**

Quando si evidenzia una sequenza audio, premendo il tasto Menu appare un menu secondario che chiede se si vuole eliminare un file oppure tutti i file. Selezionare Delete One (Elimina uno) per eliminare il file evidenziato.

Selezionare Delete All (Elimina tutto) per eliminare tutte le sequenza audio registrate.

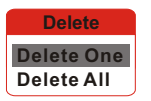

#### **Tasti di funzione**

I seguenti tasti di funzione sono disponibili mentre la macchina fotografica è in modalità Registrazione audio:

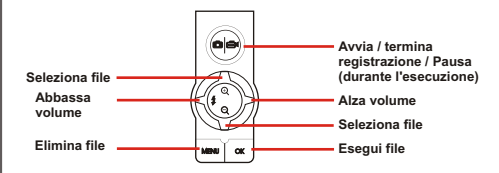

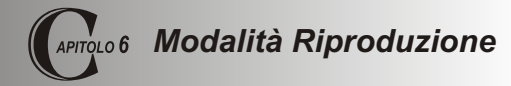

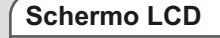

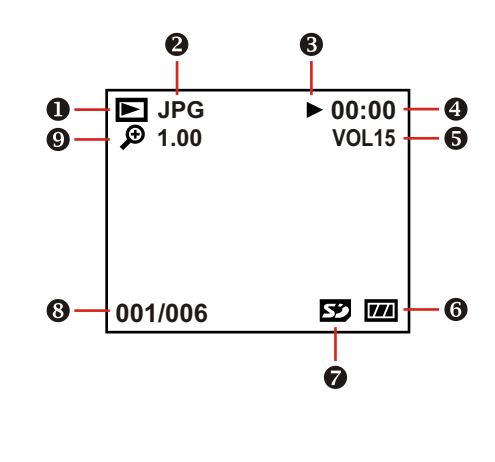

- **Indicatore modalità Riproduzione**
- **Tipo di file**
- **Indicatore Esegui / Pausa / Termina**
- **Tempo d'esecuzione**
- **R** Volume
- **Indicatore di carica delle batterie**
- **Tipo di mezzo d'archiviazione**
- **File attuale / tutti i file**
- **Zoom (blocca o sblocca) / Percentuale zoom**

#### **Interfaccia Miniature**

Impostare la Ghiera di comando sulla modalità Riproduzione.

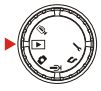

Dopo essere entrati nella modalità Riproduzione si vedrà l'interfaccia Miniature. Utilizzare i tasti direzionali per evidenziare una miniatura. Il tipo di file può essere identificato dal colore della cornice:

Rosso: file AVI Giallo: file JPG Verde: file WAV

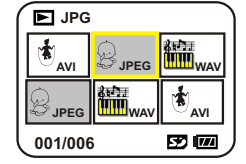

I seguenti tasti di funzione sono disponibili nell'interfaccia miniature:

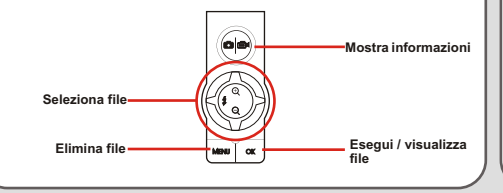

## **Eseguire un filmato AVI o un file AVI**

Nell'interfaccia miniature evidenziare un filmato AVI o un file WAV. Poi premere OK per eseguire il file.

Durante l'esecuzione del file si possono utilizzare i tasti di funzione come illustrato:

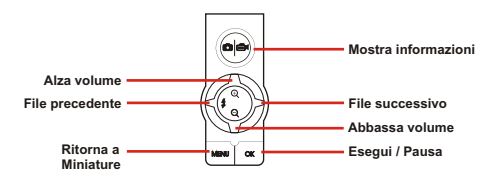

 Per riavviare l'esecuzione dello stesso file premere il tasto OK per metterlo in pausa, poi premere il tasto Destra o Sinistra per riavviarlo.

#### **Visualizzare un'immagine JPG**

In modalità Miniature, evidenziare un'immagine JPG e premere il tasto OK per visualizzare il file in modalità schermo intero.

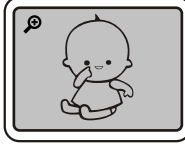

**Schermo intero**

Mentre si visualizza un'immagine JPG a schermo intero, si possono utilizzare i tasti di funzione come illustrato:

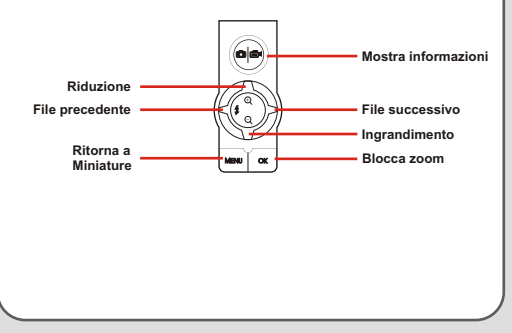

Durante la visualizzazione a schermo intero dell'immagine JPG se si riduce l'immagine e poi si preme il tasto OK, la percentuale zoom sarà bloccata. Ci si può spostare nell'immagine utilizzando i tasti direzionali.

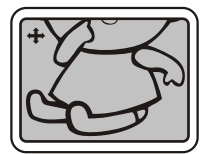

**Schermata zoom bloccato**

Nella modalità zoom bloccato si possono utilizzare i tasti di funzione come illustrato:

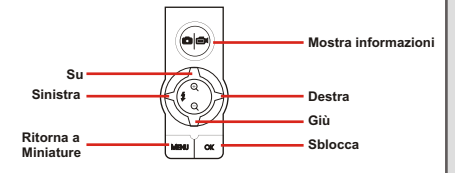

 La percentuale massima dello zoom varia in base alla risoluzione dell'immagine.

#### **Eliminare i file**

Quando si evidenzia una miniatura, premere il tasto Menu ed apparirà un menu secondario che chiede se si vuole eliminare un file oppure tutti i file. Selezionare Delete One (Elimina uno) per eliminare il file evidenziato. Selezionare Delete All (Elimina tutto) per eliminare tutti file archiviati. **Delete**

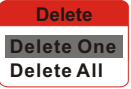

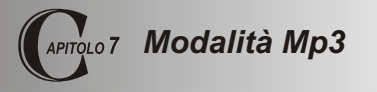

#### **Schermo LCD**

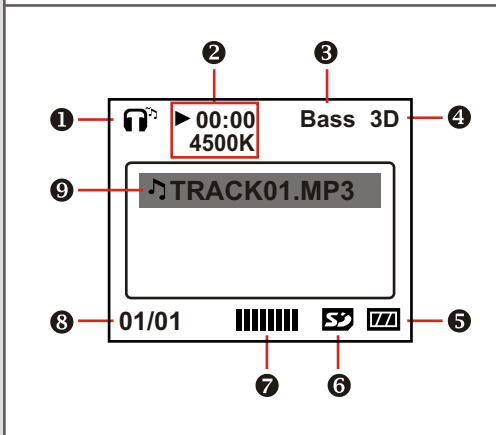

- **Indicatore modalità MP3**
- **Tempo d'esecuzione / Dimensioni del file**
- **Indicatore potenziamento bassi**
- **<sup>4</sup>** Indicatore miglioramento 3D
- **Indicatore di carica delle batterie**
- **Tipo di mezzo d'archiviazione**
- *<u>Pa</u>* Volume
- **File attuale / tutti i file**
- **Indicatore voci elenco d'esecuzione**

#### **Caricare file Mp3**

Per caricare file MP3 nella macchina fotografica è necessario collegarla ad un PC utilizzando il cavo USB. Fare riferimento al Capitolo 10 Copiare file sul PC per maggiori informazioni sul collegamento USB. Dopo avere collegato la macchina fotografica al computer ed avere selezionato la modalità DISK (DISCO), si può identificare la cartella MP3 nel disco removibile. Poi si possono copiare nella cartella i file Mp3 desiderati per l'esecuzione.

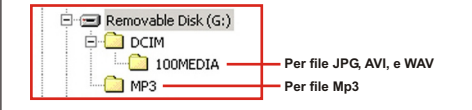

- A Se si vogliono rimuovere i file MP3 dalla macchina fotografica, utilizzare uno sei seguenti metodi:
	- 1. Collegare la macchina fotografica al PC ed eliminare i file della cartella "MP3".
	- 2.Impostare la macchina fotografica sulla modalità Impostazioni ed utilizzare il comando Format Media (Formattazione mezzo). Notare che tutti i file, inclusi i file non MP3, saranno cancellati.

## **Eseguire i file Mp3**

Impostare la Ghiera di comando sulla modalità MP3. Dopo essere entrati nella schermata principale si può selezionare il titolo del file Mp3 desiderato e premere il tasto OK per eseguirlo.

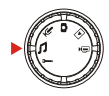

I seguenti tasti di funzione sono disponibili mentre la macchina fotografica è in modalità Mp3:

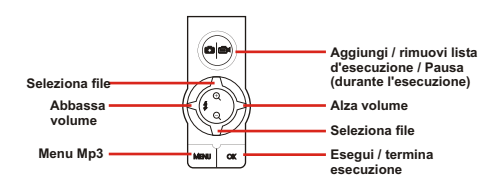

 $\triangle$  L'icona  $\triangle$  indica che il file MP3 è incluso nell'elenco d'esecuzione. Durante l'esecuzione continuata i file dell'elenco saranno eseguiti ripetutamente.

#### **Menu Mp3**

Il menu MP3 fornisce diverse voci per migliorare la qualità della musica MP3.Per far apparire il menu MP3, premere il tasto Menu quando si è in modalità Mp3.

**MP3 Menu Select File Bass Boost OFF 3D Enhance OFF**

La tavola seguente illustra tutte le voci e loro funzioni.

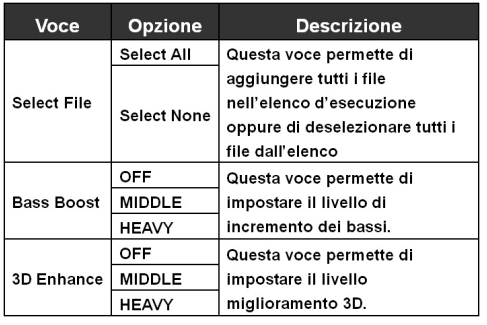

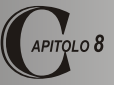

## *Impostazioni della macchina fotografica*

#### **Impostazioni di base**

Le impostazioni di base permettono di configurare alcune funzioni elementari della macchina fotografica. Per accedere al menu, impostare la Ghiera di comando sulla modalità Impostazioni.

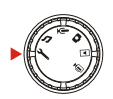

**Setting Beep ON Boot-up ON Auto Off 10m Date 03/01/01 Time 12:00**

A I seguenti tasti di funzione sono disponibili quando si configurano le impostazioni della macchina fotografica.

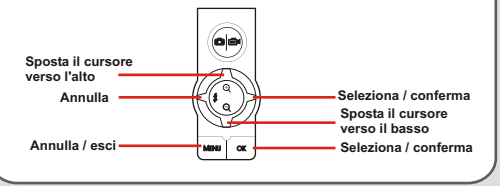

La tavola seguente illustra le voci e le funzioni delle impostazioni di base.

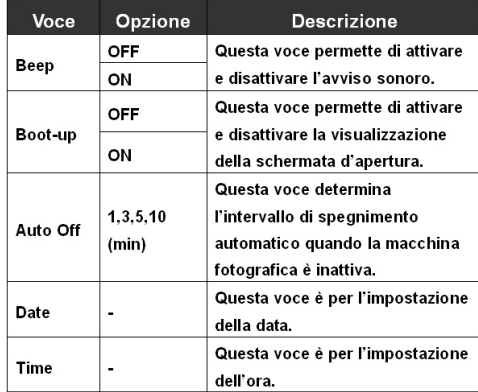

#### **Impostazioni avanzate**

Le impostazioni avanzate trattano opzioni più complicate. Per accedere al menu, aprire il menu delle impostazioni di, evidenziare la scheda e premere il tasto Destra.

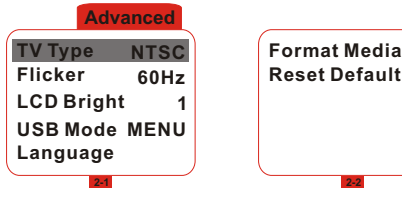

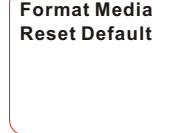

La tavola seguente illustra le voci e le funzioni delle impostazioni avanzate.

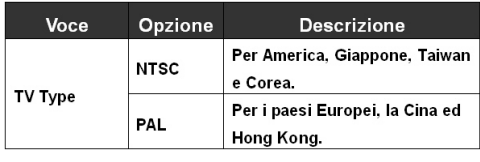

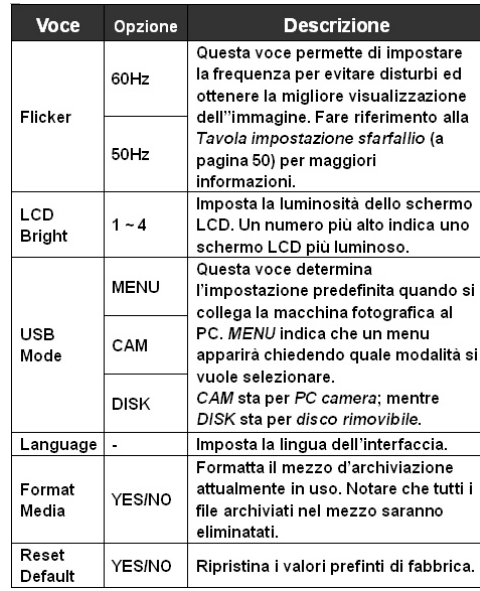

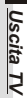

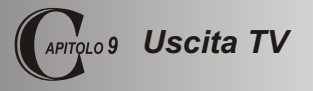

#### **Collegare la macchina fotografica al TV**

Collegare la macchina fotografica al televisore con il cavo AV per ottenere la visualizzazione in tempo reale. Si possono esportare sequenze video, audio e fotografie direttamente al televisore o videoregistratore per condividerli con amici e famigliari.

 $\overline{1}$ **Accendere il televisore ed impostarlo sulla modalità AV. Collegare le estremità audio e video del cavo AV al televisore. Collegare l'altra estremità del cavo alla macchina fotografica. Accendere la macchina fotografica.**

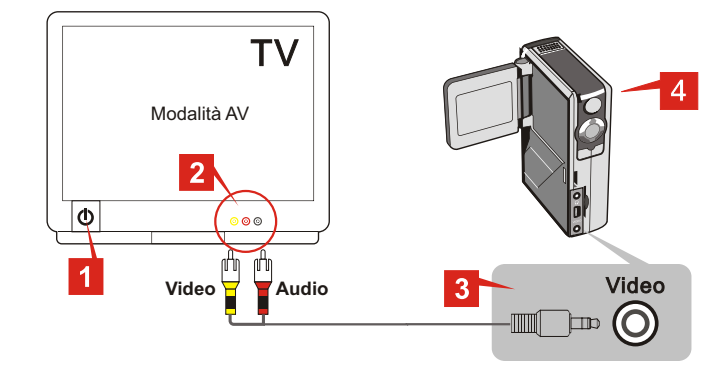

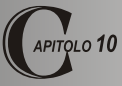

## *Copiare file sul PC*

#### **Installare il driver**

Prima di collegare per la prima volta la macchina fotografica al computer è necessario installare il driver **MovieCam SD III** Driver. Attenersi alle seguenti fasi per completare l'installazione.

**1.** Accendere il computer. Inserire il CD nell'unità CD-ROM.

- A Non collegare il cavo USB al computer a questo punto dell'installazione.
- Chiudere tutte le applicazioni in esecuzione sul computer.
- $\triangle$  Se la schermata non appare automaticamente, fare doppio clic sull'icona **Risorse del computer** e poi sull'unità CD-ROM. Poi portarsi alla cartella "\MovieCam SD III Driver" ed avviare manualmente il programma **Setup.exe.**

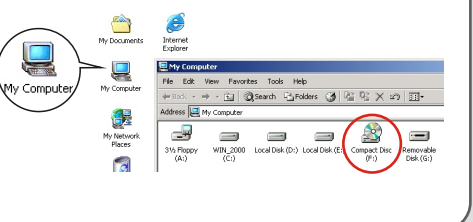

**2.** Fare clic sull'icona **[O]** per lanciare l'installazione del driver **MovieCam SD III** Driver.

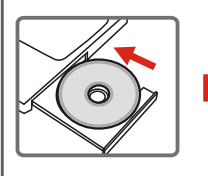

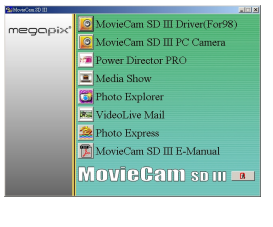

#### **Installare il driver (continua)**

**3.** Apparirà l'Installazione guidata che installerà

automaticamente il programma. Fare clic su Next (Avanti) per continuare l'installazione.

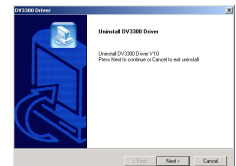

**5.** Al completamento dell'installazione potrebbe essere necessario riavviare il computer per attivare il driver.

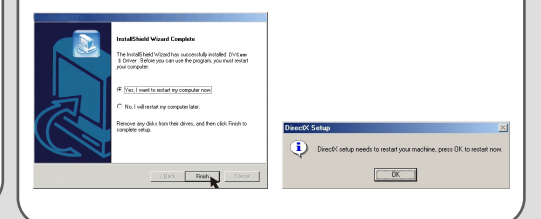

**4.** Al completamento dell'installazione il programma suggerirà d'installare Direct X 8.0 o superiore. Qualora non si sia certi se il programma è già installato sul computer fare clic su Yes (Sì) per continuare.

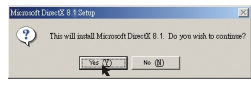

 Il programma Direct X 8.0 o superiore è necessario per prendere visione dei file AVI registrati dalla macchina fotografica.

#### **Collegare la macchina fotografica al PC**

**1.** Accendere il computer e collegare una estremità del cavo USB alla porta USB del computer.

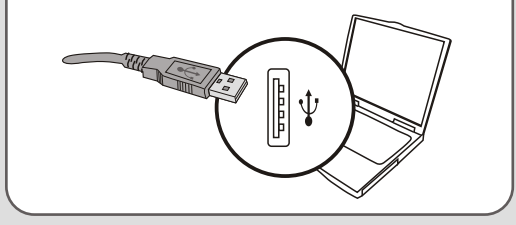

**2.** Collegare l'altra estremità del cavo USB alla macchina fotografica.

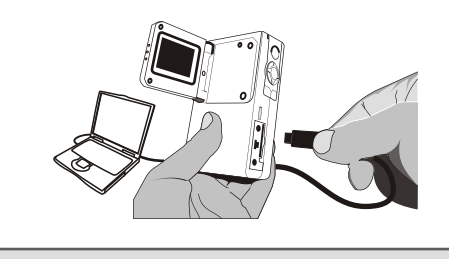

 $\triangle$  Se la modalità USB della macchina fotografica è impostata su MENU (fare riferimento alla sezione Impostazioni avanzate del Capitolo 8), quando la macchina fotografica è collegata al computer apparirà un menu. In base alle proprie necessità si può selezionare CAMERA (per PC Camera)

oppure DISK (DISCO) (per disco rimovibile).

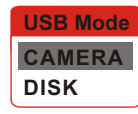

#### **Avviso per gli utenti Windows 2000/XP:**

Attenersi ai seguenti passaggi se si seleziona la modalità DISK (DISCO) e poi si vuole scollegare la macchina fotografica dal computer:

- 1. Fare doppio clic sull'icona  $s$  sull'area di notifica.
- 2. Fare clic sull'icona (disco USB) e poi su "Stop".
- 3. Selezionare la macchina fotografica quando appare la schermata di conferma e poi fare clic su OK.
- 4. Seguire le istruzioni su schermo per scollegare la macchina fotografica dal computer in modo corretto e

#### **Copiare file sul PC**

Copiando i file della macchina fotografica sul computer si salvano in modo permanente sul disco rigido i propri lavori creativi.

 Per copiare i file dalla macchina fotografica è necessario selezionare la modalità DISK (DISCO) (disco rimovibile) quando si collega la macchina fotografica al PC.

**1.** Questa fase cambia in base al proprio sistema operativo.

#### **Utenti Windows XP:**

Dopo che la macchina fotografica è collegata al computer appare automaticamente una

finestra di dialogo.

Selezionare la voce Open folder to view files using Windows Explorer (Apri la cartella utilizzando Esplora risorse per visualizzare i file) e fare clic su OK.

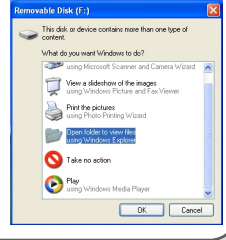

#### **Utenti Windows 2000/ME/98SE:**

Fare doppio clic su Risorse del computer.

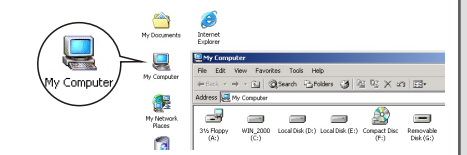

Poi fare doppio clic sull'icona del disco removibile che è appena apparsa.

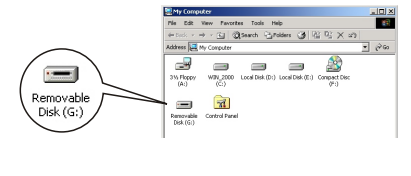

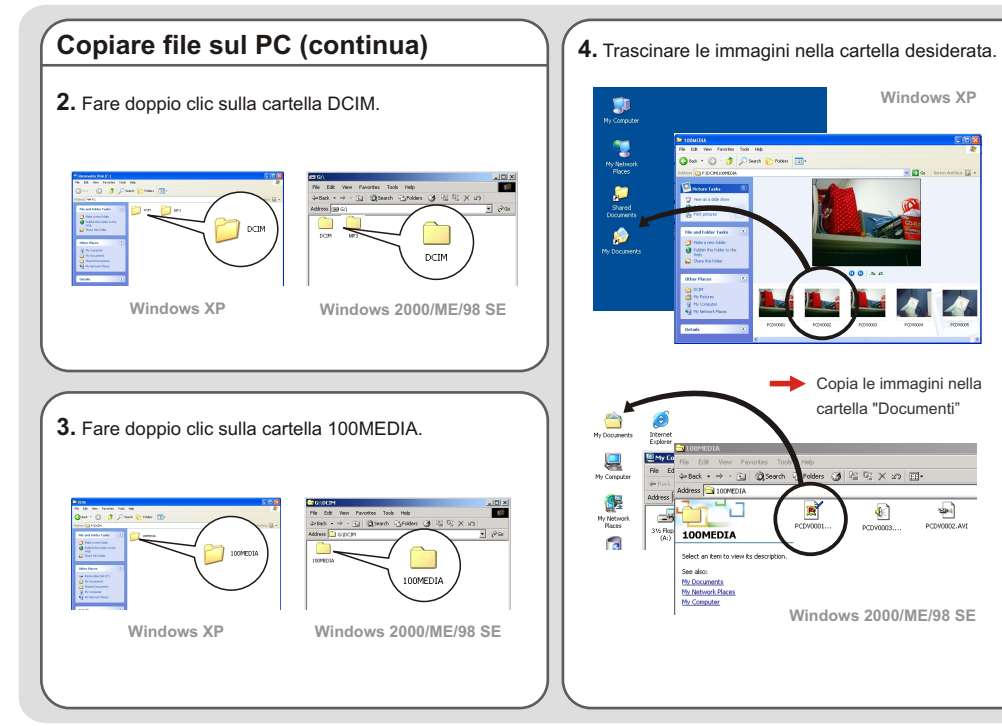

## *Copiare file sul P C*

#### **Percorsi dei file**

La seguente illustrazione mostra i percorsi dei vari file i varie cartelle.

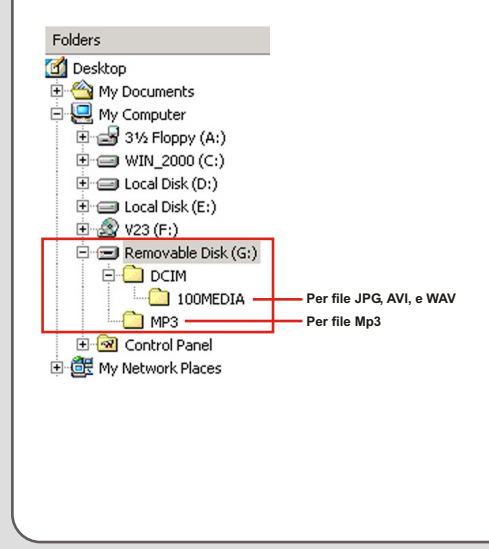

#### **Caricare / scaricare file Mp3**

La cartella "MP3" è dedicata all'archiviazione dei file MP3. Per caricare o eliminare un file MP3 è necessario collegare la macchina fotografica al PC ed impostarla sulla modalità DISK (DISCO) (disco rimovibile). Poi copiare i file MP3 nella cartella "MP3" oppure eliminare i file della cartella.

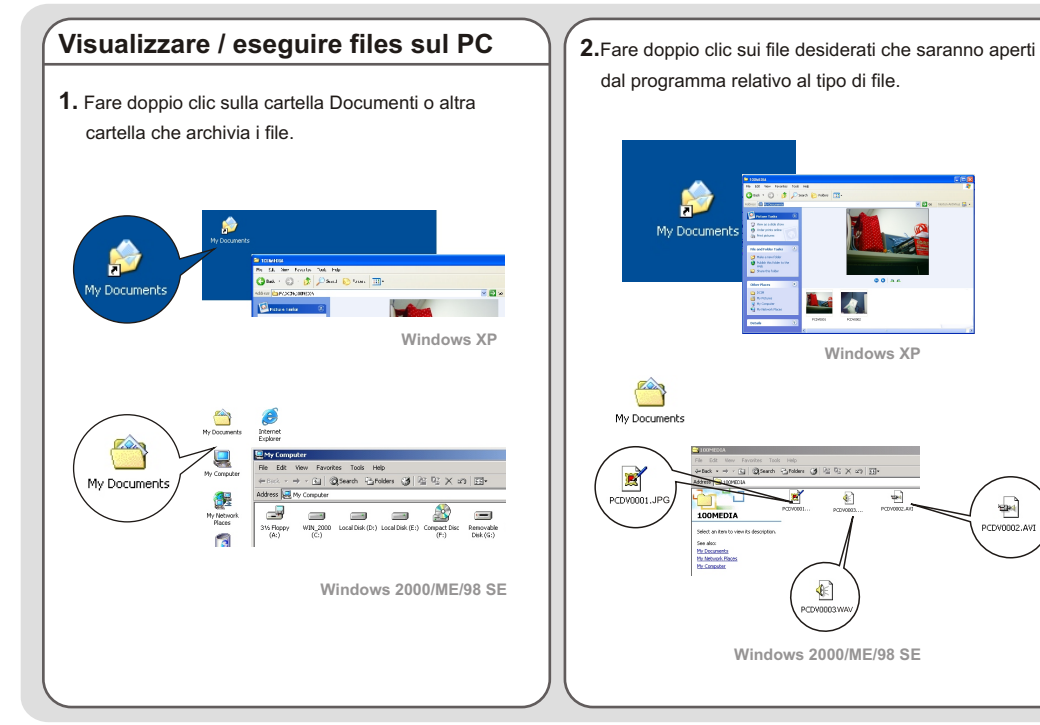

ਬ∺

PCDV0002.AVI

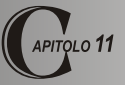

## *Utilizzare la macchina fotografica come una PC Camera*

#### **Installare l'applicazione**

Per utilizzare la funzione PC Camera è necessario installare l'applicazione **MovieCam SD III** PC Camera. Attenersi alle seguenti fasi per installare l'applicazione.

- **1.** Accendere il computer e poi inserire il CD nell'unità CD-ROM. (Fare riferimento alla fase 1 del Capitolo 10 Installare il driver.)
- **2.** Quando appare la schermata fare clic sull'icona per installare l'applicazione. Seguire le istruzioni su schermo per completare l'installazione.

Al Al completamento dell'installazione il programma suggerirà d'installare Direct X 8.0 o superiore. Qualora non si sia certi se il programma è già installato sul computer fare clic su Yes (Sì) per continuare.

#### **Avviso per gli utenti Windows XP:**

Durante il processo di installazione, potrebbe apparire la finestra di dialogo **Scanner and Camera Wizard**. In questo caso, fare clic su **Annulla**

e procedere con l'installazione.

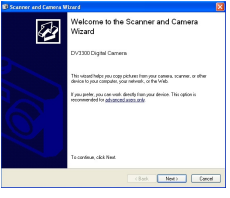

#### **Avviso per gli utenti Windows 2000:**

Quando si utilizza la modalità PC Camera per la prima volta, il seguente messaggio potrebbe apparire due o più volte. Fare clic su Sì in ogni caso per continuare la procedura d'installazione. La macchina fotografica è totalmente compatibile con i sistemi operativi Windows 2000.

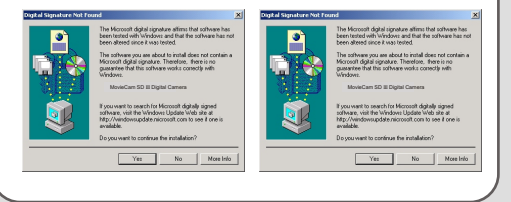

#### **Installare l'applicazione (continua)**

#### **Avviso per gli utenti Windows ME:**

Quando appare la seguente schermata selezionare Cercare un driver migliore (scelta consigliata) e fare clic su Avanti per continuare.

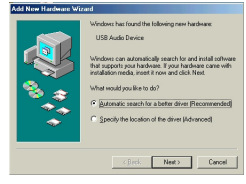

#### **Avviso per gli utenti Windows 98SE:**

1. Fare clic su **Avanti**.

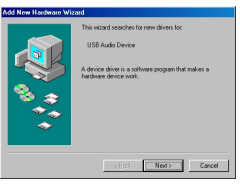

2. Selezionare **Cerca il miglior driver per la periferica** e

fare clic su **Avanti**.

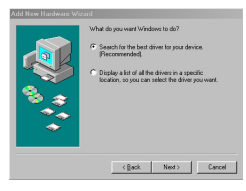

- 3. Durante la procedura d'installazione ad alcuni utenti può essere richiesti di inserire il CD Windows 98SE nell'unità CD-ROM per copiare alcuni file necessari.
- 4. Seguire le istruzioni su schermo per completare l'installazione.

#### **Avviare l'applicazione**

- **1.** Collegare la macchina fotografica al computer con il cavo USB. Quando richiesto sullo schermo LCD della macchina fotografica, selezionare la modalità CAMERA. **CAMERA USB Mode**
	- **DISK**
	- A Se la macchina fotografica è impostata sulla modalità DISK (DISCO) quando è collegata al PC, premere il tasto Menu e passare manualmente alla modalità CAMERA.
	- Aprire il coperchio dell'obiettivo per acquisire immagini in tempo reale.
	- Per utilizzare la funzione Videoconferenza installare programmi come *Netmeeting* per realizzare tale scopo.

**2.** Fare doppio clic sull'icona **MovieCam SD III** PC Camera sul desktop per avviare il programma. Una volta avviato il programma si può iniziare ad utilizzare la funzione PC Camera.

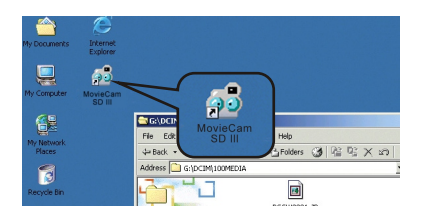

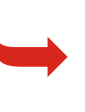

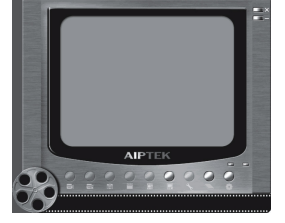

 Se non si trova il collegamento del programma sul desktop, il programma può essere avviato dal menu Programmi.

#### **Utilizzare l'applicazione MovieCam SD III PC Camera**

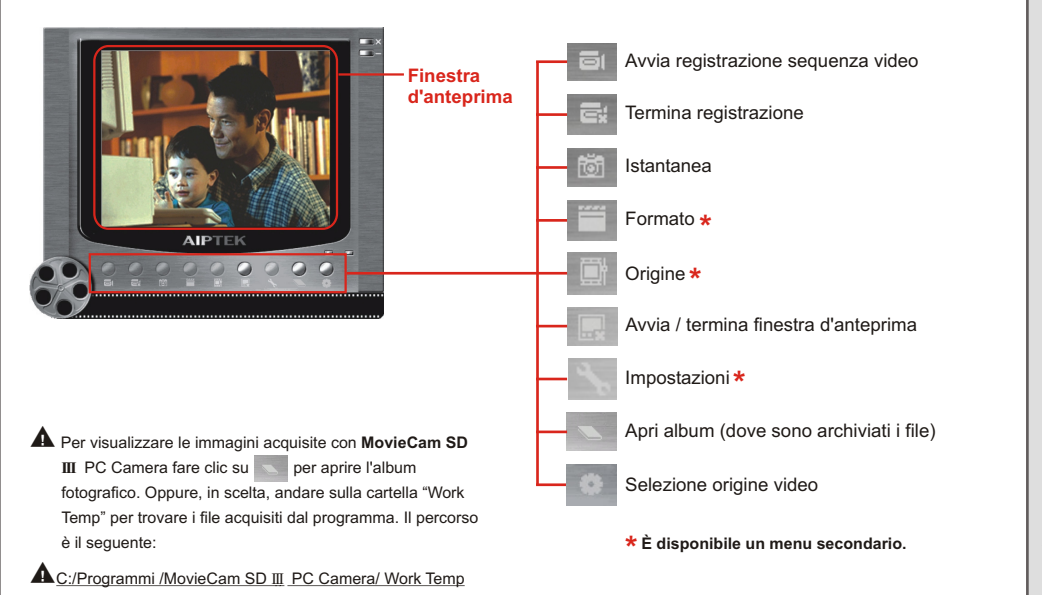

*Utilizzare la macchina fotografica come una PC Camera*

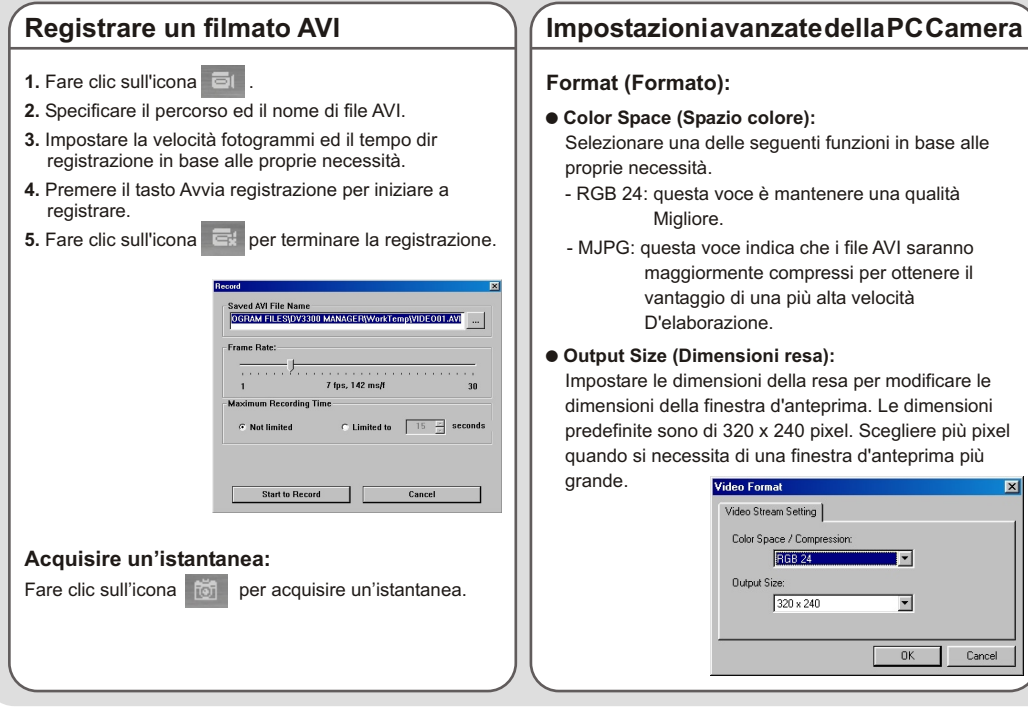

#### **Format (Formato):**

- ! **Color Space (Spazio colore):** Selezionare una delle seguenti funzioni in base alle proprie necessità.
	- RGB 24: questa voce è mantenere una qualità Migliore.
	- MJPG: questa voce indica che i file AVI saranno maggiormente compressi per ottenere il vantaggio di una più alta velocità D'elaborazione.

#### ! **Output Size (Dimensioni resa):**

Impostare le dimensioni della resa per modificare le dimensioni della finestra d'anteprima. Le dimensioni predefinite sono di 320 x 240 pixel. Scegliere più pixel quando si necessita di una finestra d'anteprima più

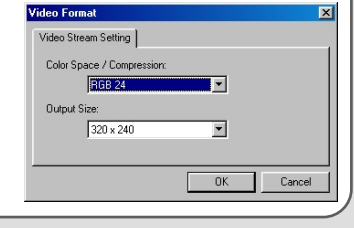

#### **Impostazioni avanzate della PC Camera (continua)**

#### **Source (Origine):**

Il menu secondario Source (Origine) fornisce diverse opzioni per impostare la regolazione del colore e mantenere la migliore qualità d'immagine. Si possono essere utilizzate le impostazioni predefinite, oppure modificare impostazioni come luminosità, contrasto, saturazione e nitidezza.

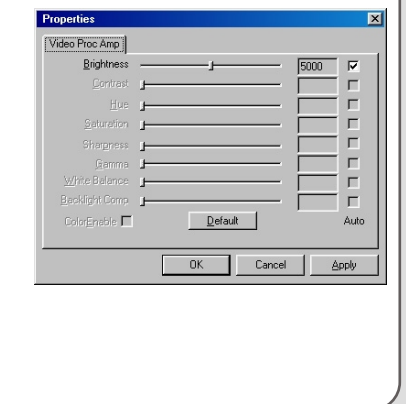

#### **Settings (Impostazioni):**

Se si porta la macchina fotografica all'estero, e se lo schermo del computer sfarfalla quando si utilizza la funzione PC Camera, contrassegnare la casella Cancel Flicker (Annulla sfarfallio) per evitare che appaiano disturbi sullo schermo. Oppure si può fare riferimento alla Tavola impostazioni sfarfallio (a pagina 50) per impostare il valore appropriato in base al paese in cui ci si trova.

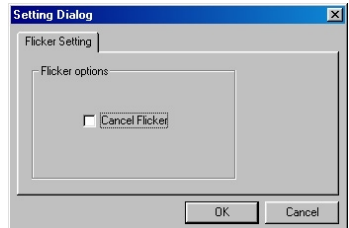

## **Risoluzione dei problemi**

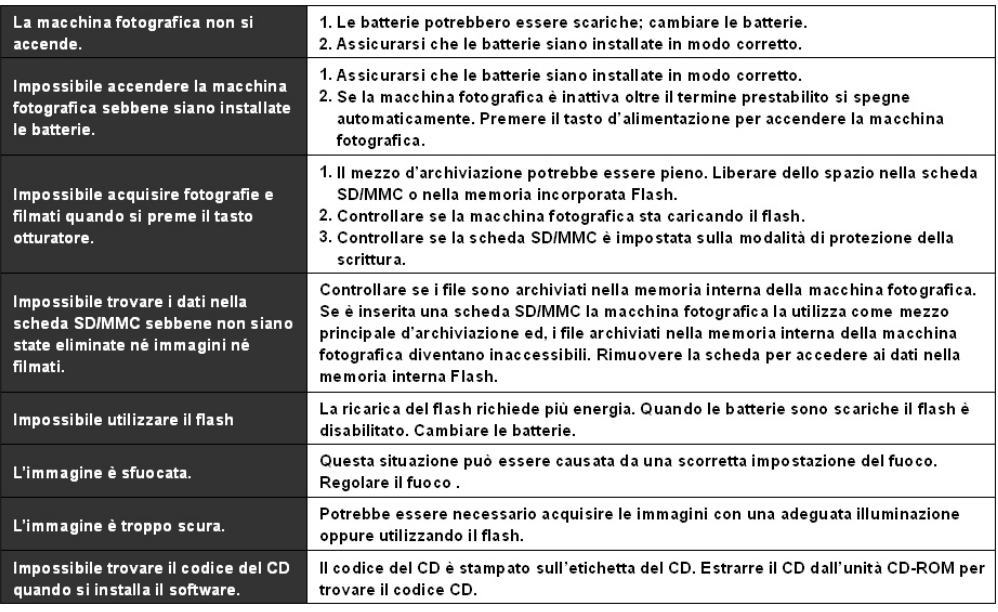

## **Risoluzione dei problemi (continua)**

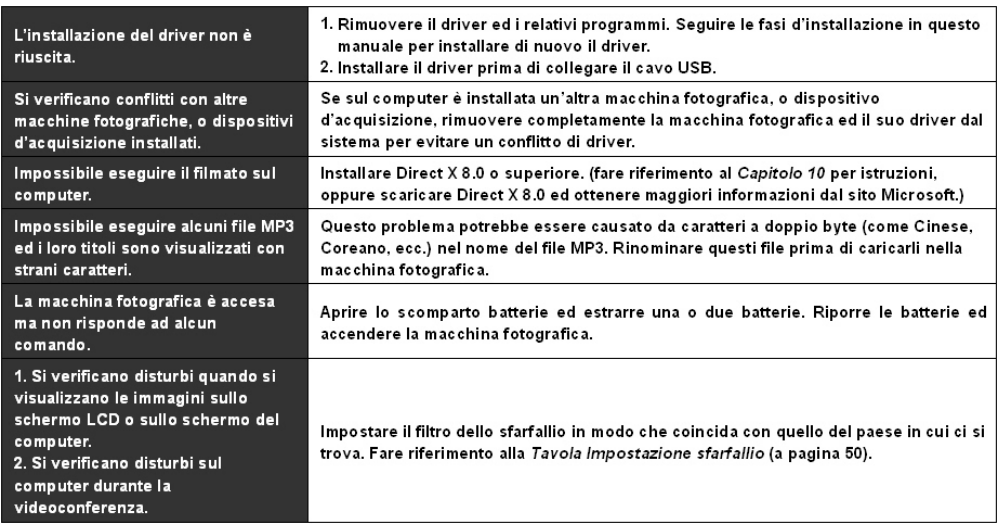

#### **Tavola Impostazione sfarfallio Tavola Eventi dei LED**

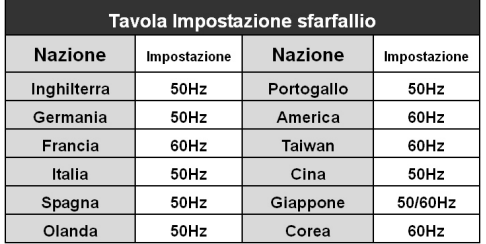

L'impostazione dello sfarfallio è basata sulla frequenza standard **\***della corrente elettrica locale.

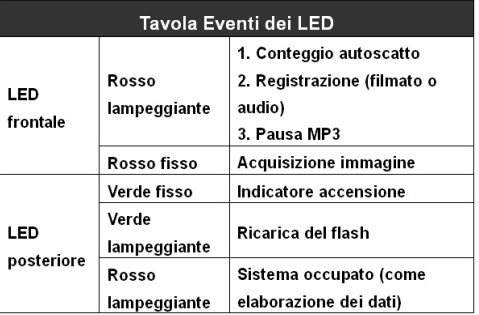

## **Tavola Messaggi del sistema**

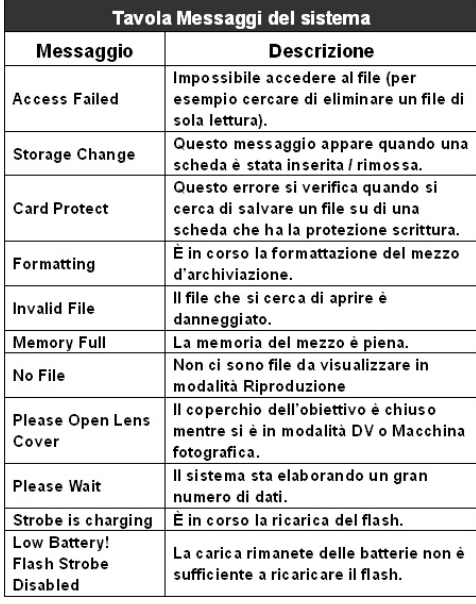

## **Specifiche tecniche Funzioni principali**

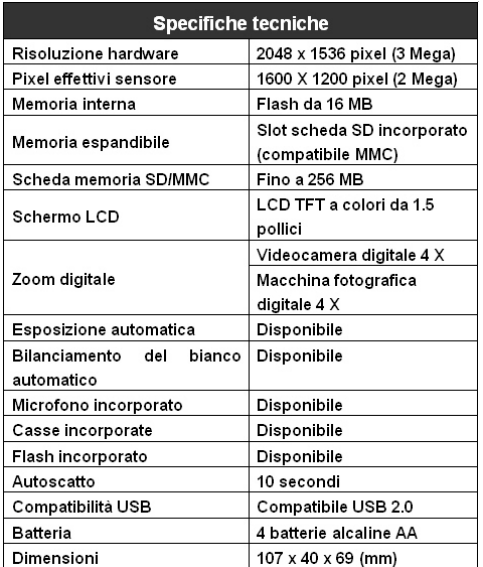

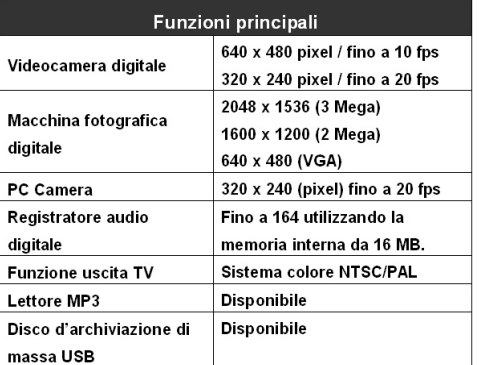